## **Journal Entries in Oracle General Ledger Using SPUD**

SPUD is a Dartmouth-customized Oracle product that allows Excel content to be uploaded the Oracle General Ledger (GL) and Oracle Grants Accounting (OGA)

Both GL strings and PTAEOs (grant strings) can be used in a SPUD journal.

## **Learning Objectives**

- Explain how the journal entry process works
- Completing a SPUD Journal Entry
	- –Perform one-time setup procedures
	- Prepare and upload test entry
- SPUD system rules and errors

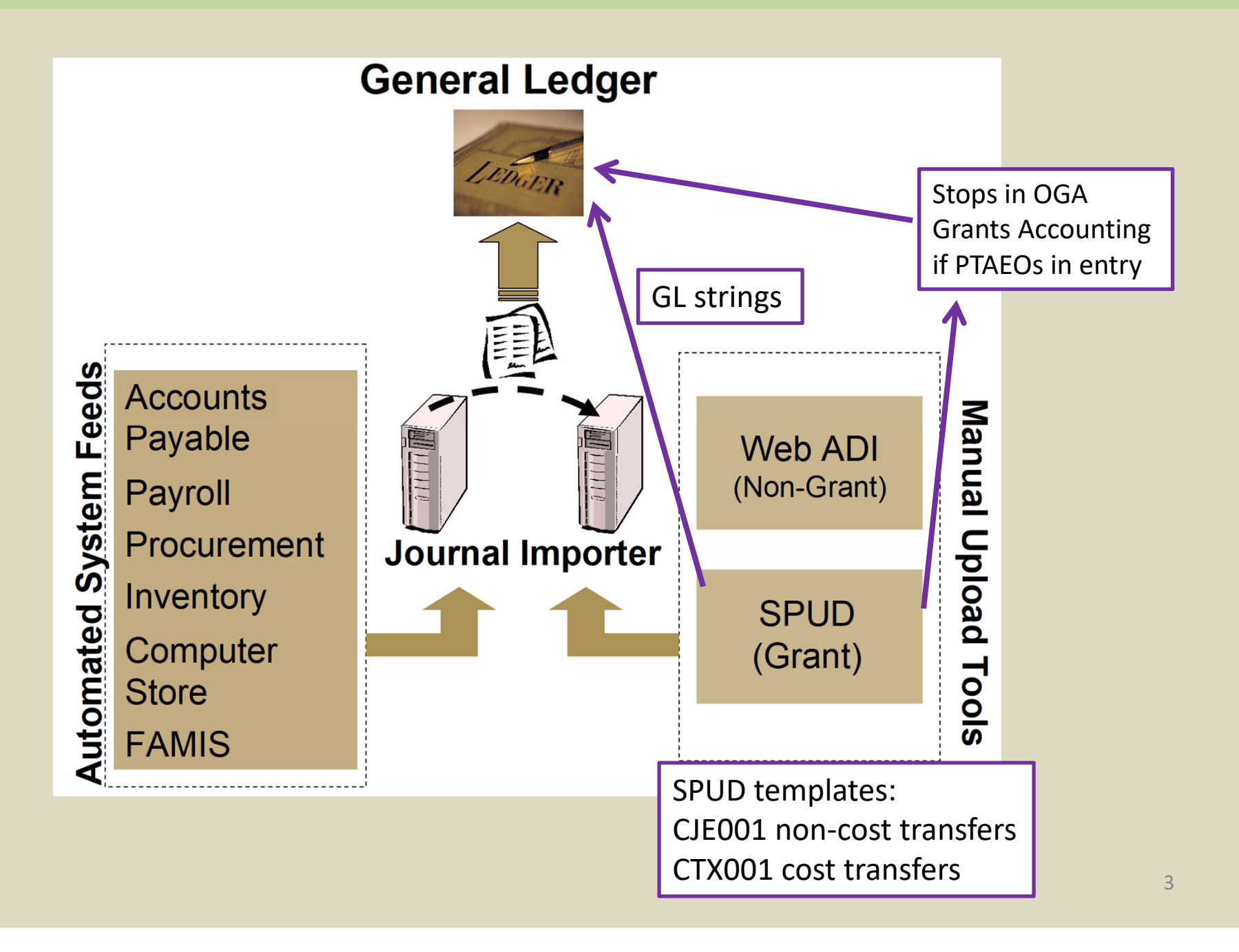

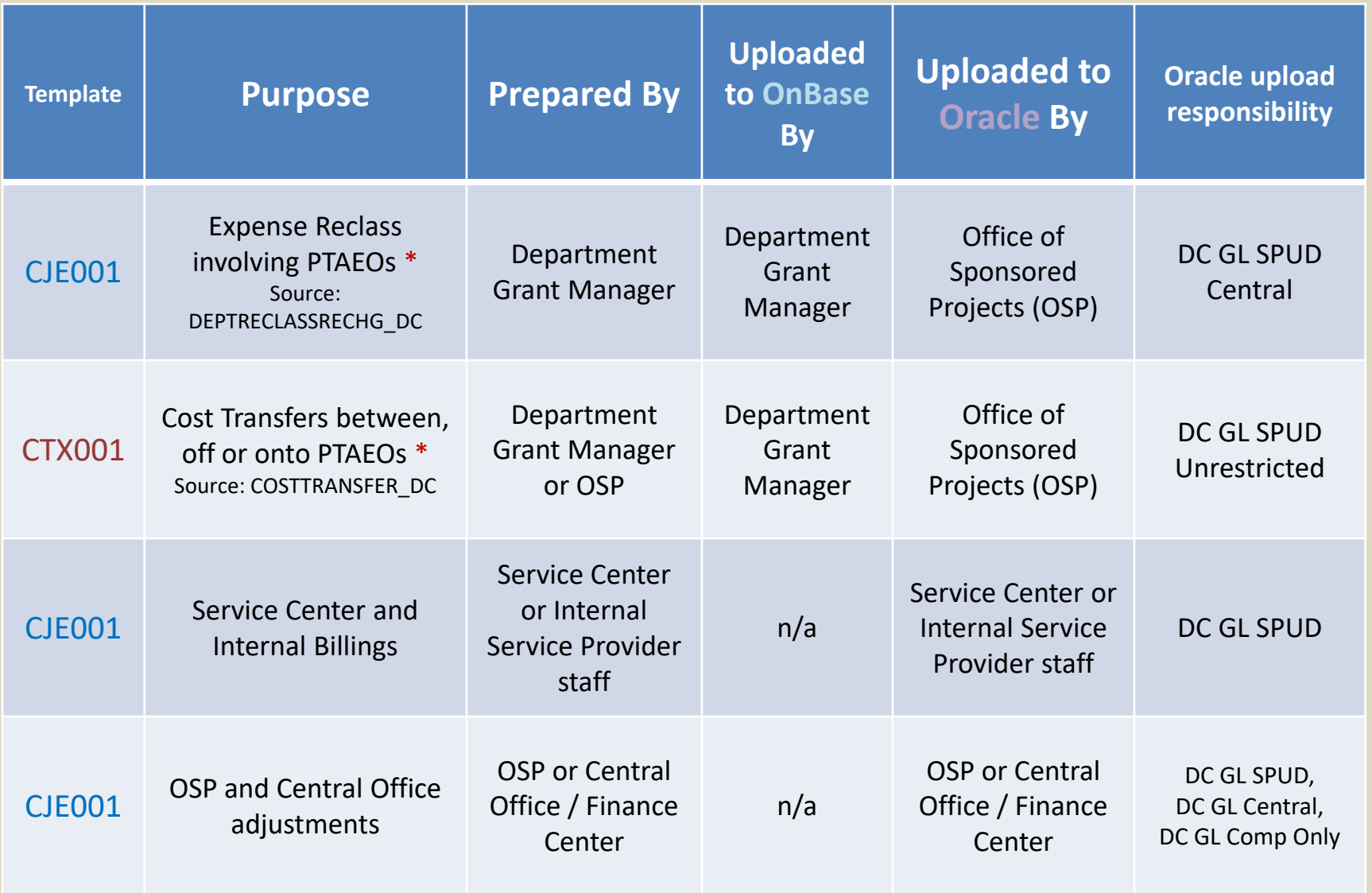

\* Subject to OSP guidelines

#### **Daily process/mechanics**

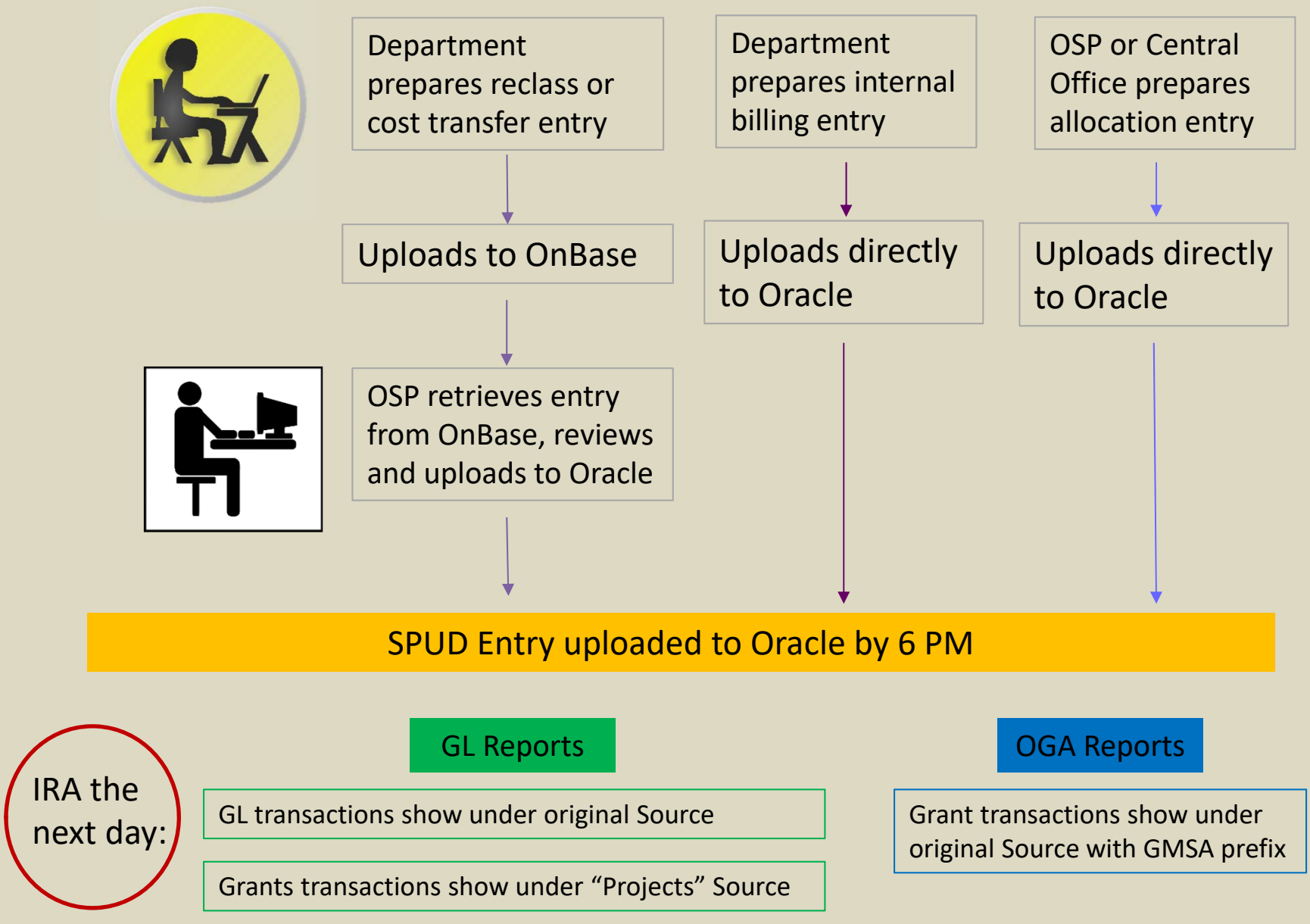

#### Expense on Grants side

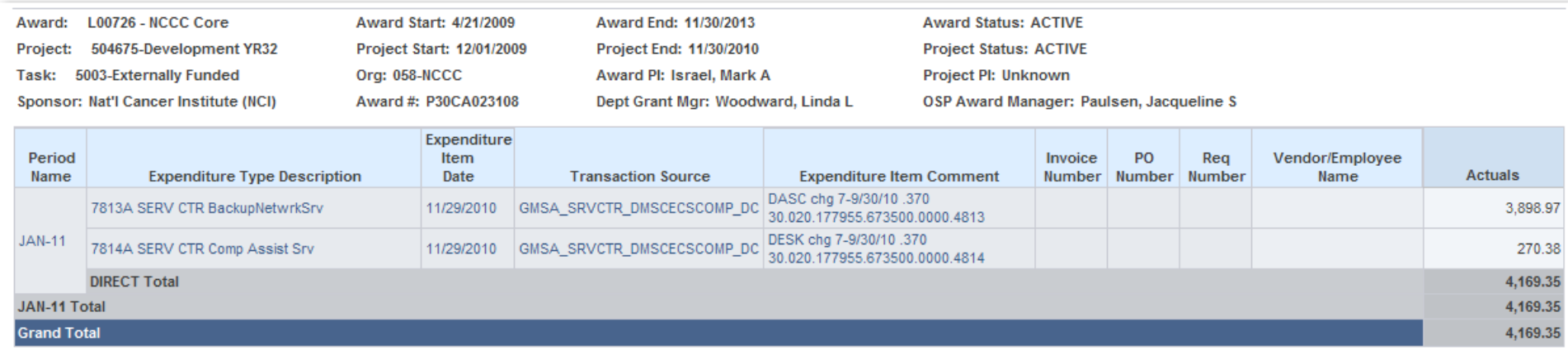

#### Revenue and expense on GL side

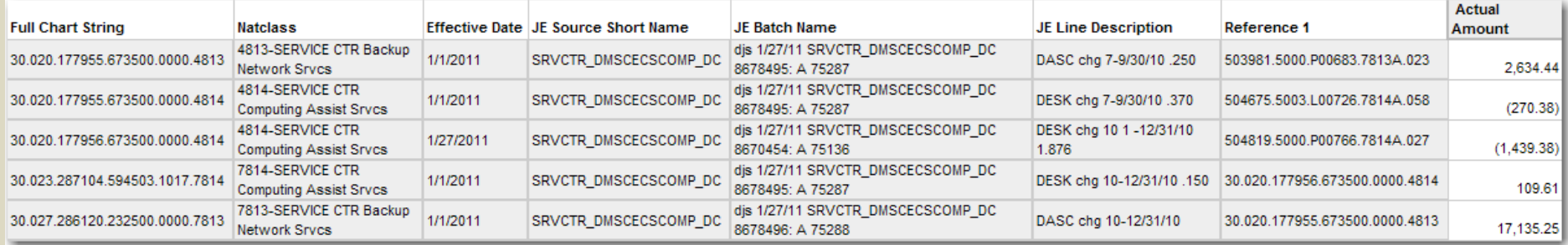

**CJE001** Template Overview – used for service center billings, reclasses, central office journals

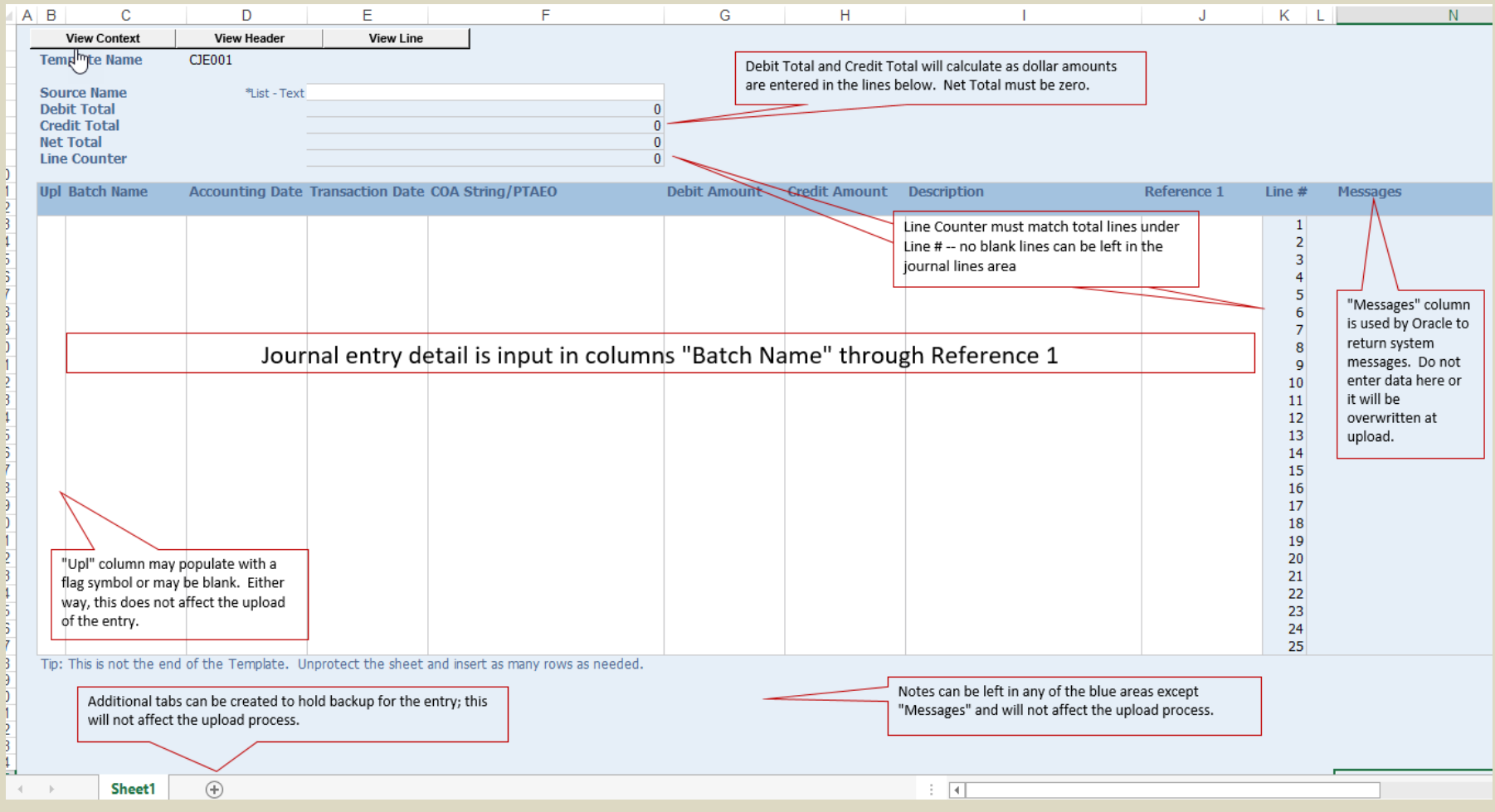

#### **CJE001** Template Overview

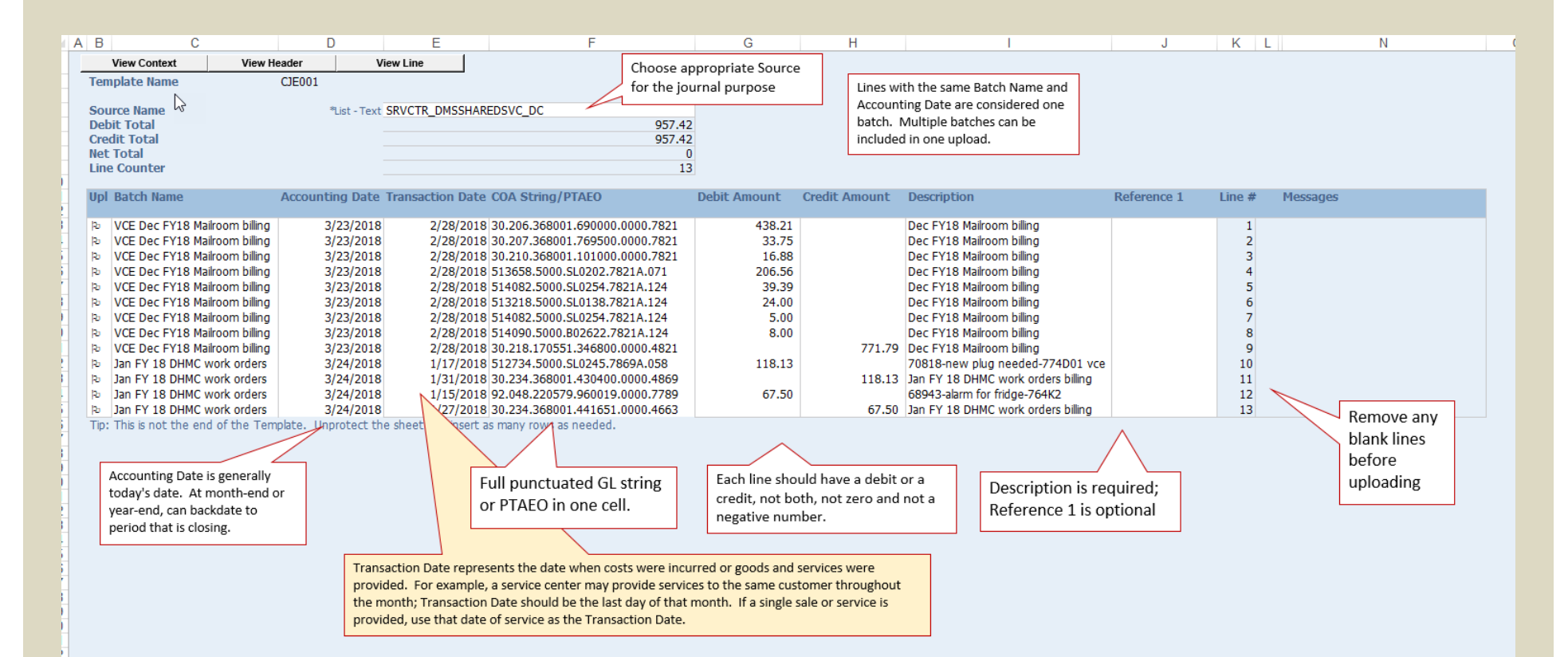

#### **CTX001** Template Overview – used for Cost Transfers only

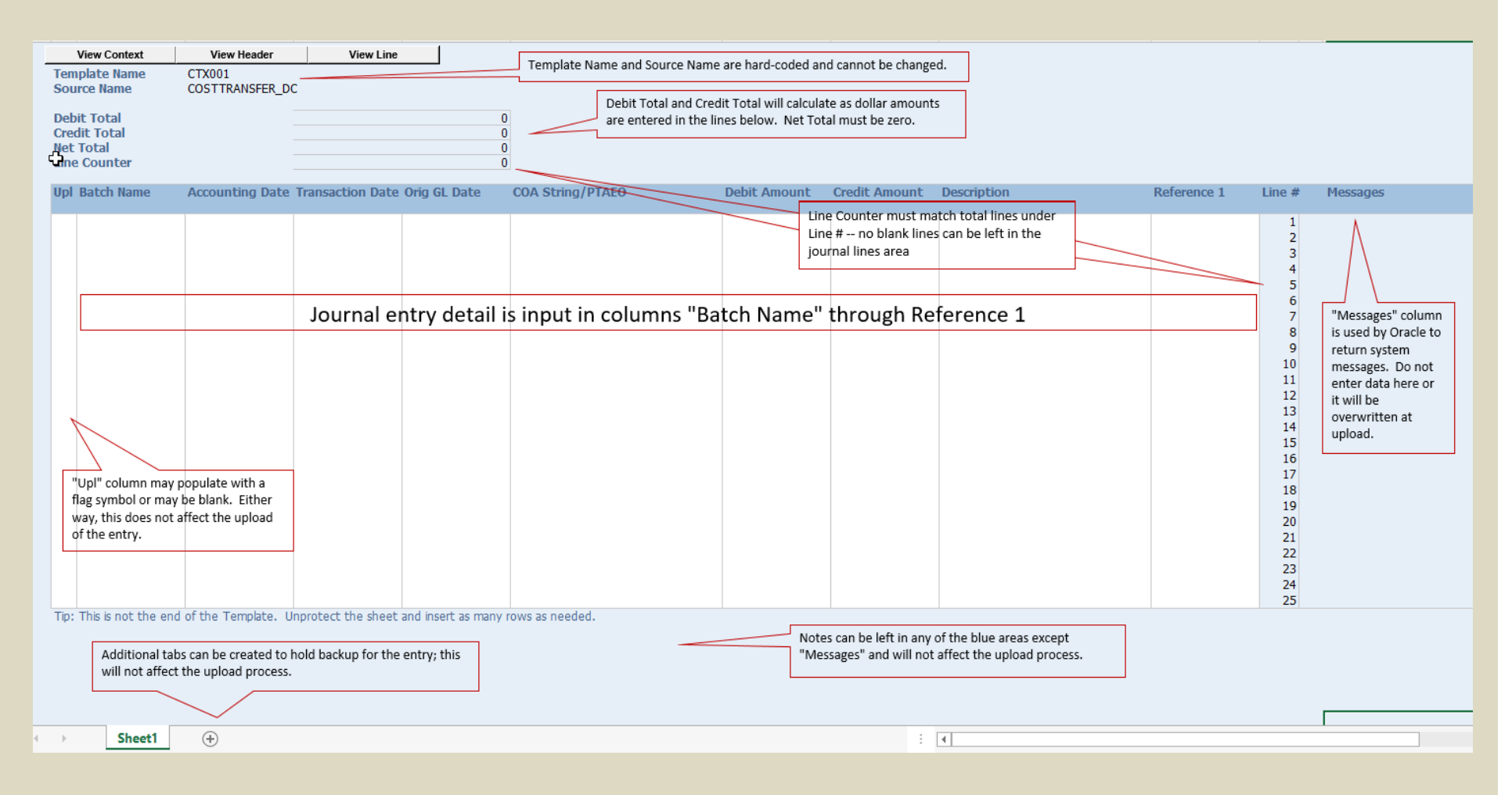

Add as many rows as needed for the journal entry; rows should be inserted in the middle/white area and not at the very top or bottom of the white lines.

#### **CTX001** Template Overview

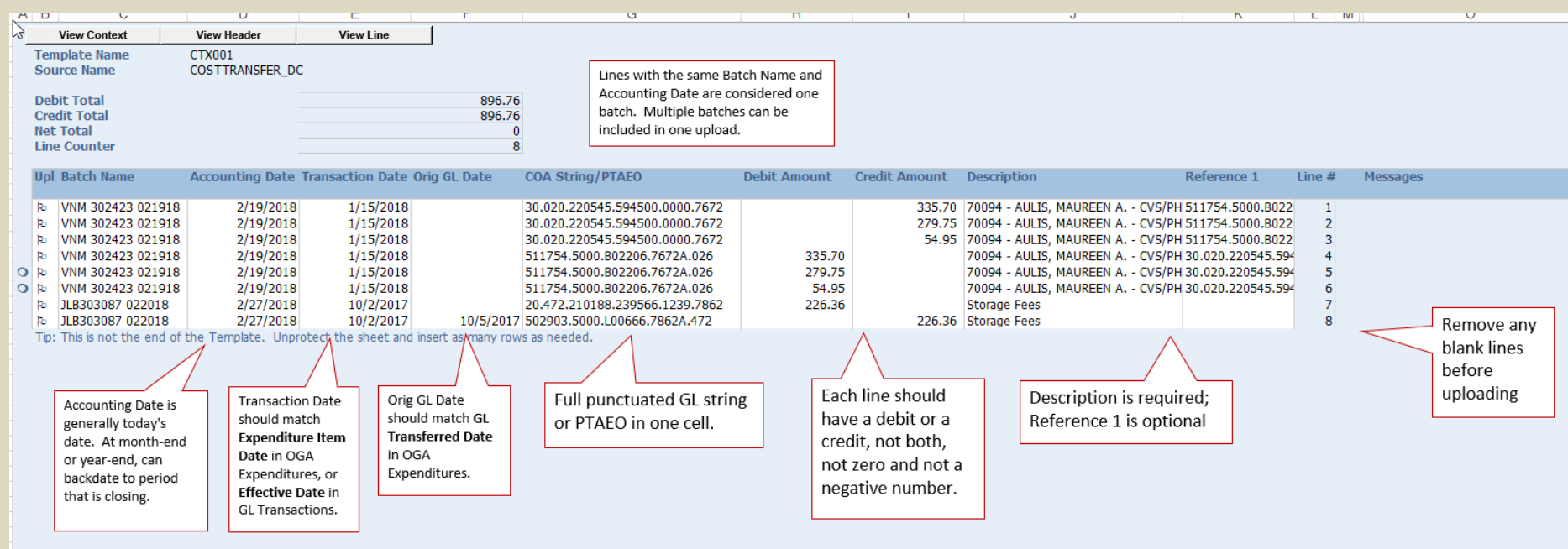

Refer to Office of Sponsored Projects (OSP) guidelines for cost transfer content.

#### **Internal vs. External Revenue and Expense:**

For services provided to PTAEOs or to GL accounts with Entities up to 42, use internal revenue and expense on both sides; here, revenue 4869 INTERNAL DEPT Services, expense 7869 INTERNAL DEPT Services. External entities are billed on external values, here revenue 4663 and expense 7789.

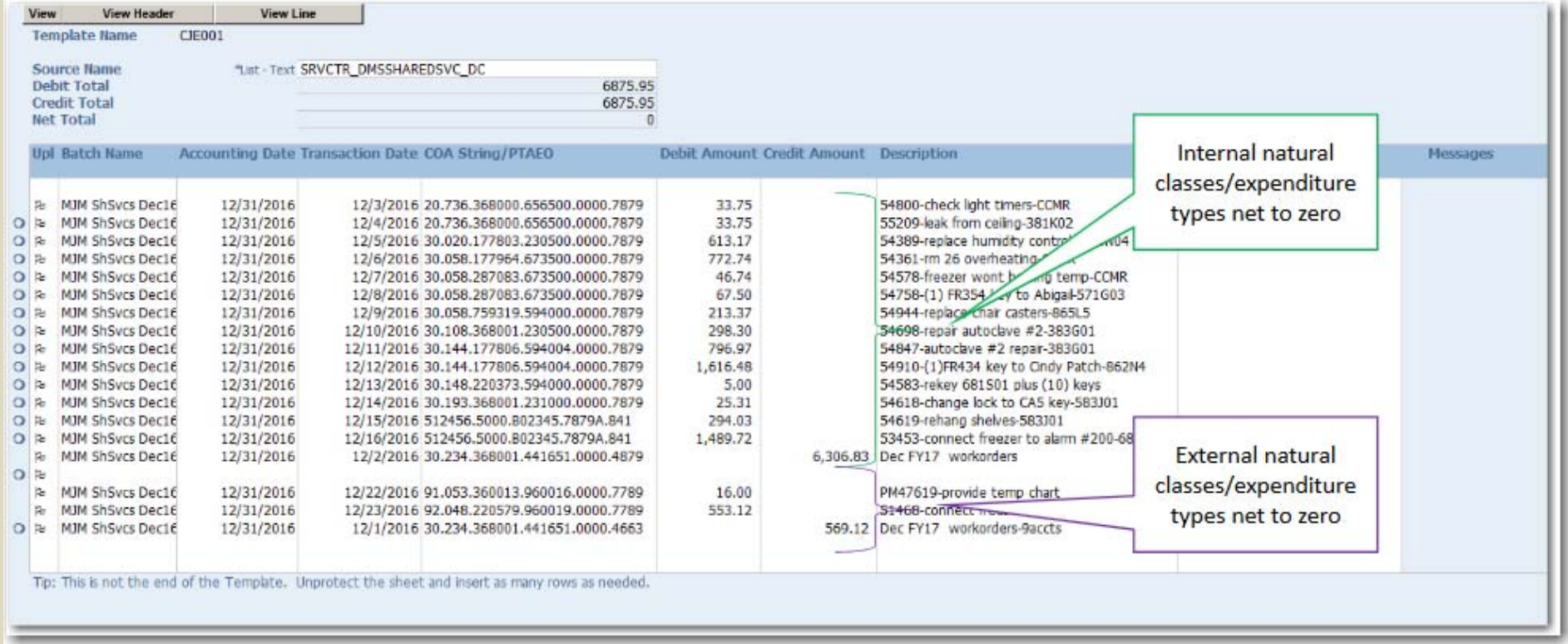

#### **System Checks at Upload:**

- •Accounting Date must be in open or future period in GL
- $\bullet$  If the entry contains PTAEOs, Accounting Date must be current month
- $\bullet$  If the entry contains PTAEOs, Transaction Date must fall within grant active dates; PTAEO must be in status to be charged
- $\bullet$ Debits and credits balance, not zero, not negative numbers
- $\bullet$  Chart string segment values must be active in the Chart of Accounts; Expenditure Types must be allowable on PTAEOs
- $\bullet$ Security access must be in place for uploader
- •Internal Natural Classes/Expenditure Types must net to zero

#### **Download a new template at**

http://www.dartmouth.edu/~control/forms/spud.html

or update and reuse an existing file. Save file as Macro-Enabled Workbook (.xlsm)

At the same link, access instructions for use of SPUD and

for one-time settings needed in Excel and Internet Explorer:

Home > Controller's Office Forms >

**SPIID** 

For SPUD journal entries:

- CJE001 (xlsm) Journal Entry (updated  $1/17/17$ )
- CTX001 (xlsm) Cost Transfer (updated  $1/17/17$ )

**Instructions for Processing SPUD Journal Entries** 

For more information on the SPUD Templates, click on the link for the matrix.

The following settings are needed when you begin to use the system in Internet Explorer and Microsoft Excel:

- **Microsoft Excel Macros**  $\bullet$
- Internet Explorer

# HANDS-ON / DEMO

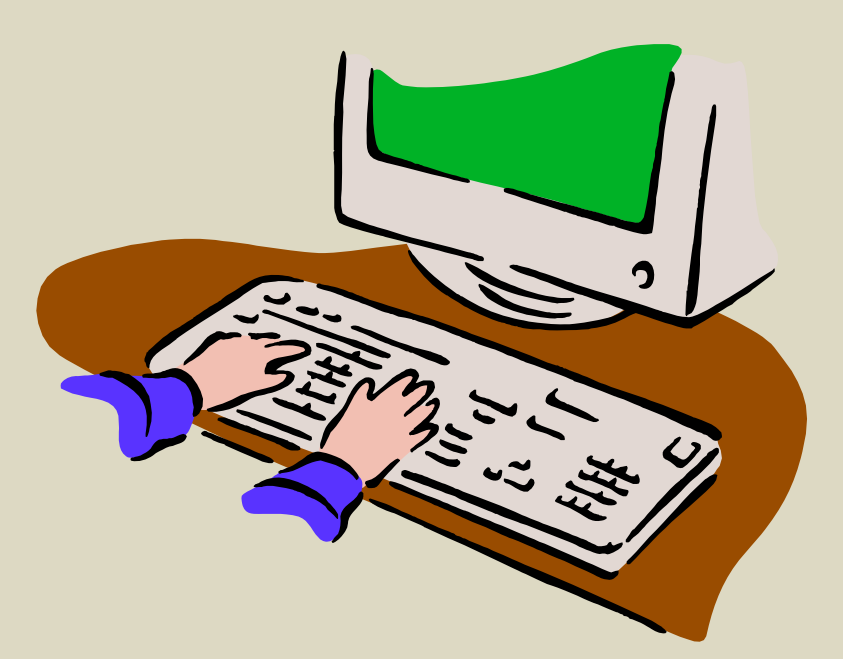